#### **Python GUI Programming With Tkinter: A Comprehensive Guide**

Tkinter is a powerful Python library for creating graphical user interfaces (GUIs). It is cross-platform, meaning that it can be used to create GUIs that will run on Windows, macOS, and Linux. TKinter is also relatively easy to learn, making it a good choice for beginners.

In this guide, we will teach you everything you need to know to get started with Tkinter. We will cover the basics of GUI programming, such as creating windows, adding widgets, and handling events. We will also show you how to create more advanced GUIs, such as those that use menus, toolbars, and custom widgets.

Tkinter is included with Python by default, so you do not need to install it separately. However, you may need to install a few additional packages in order to use some of the more advanced features of Tkinter.

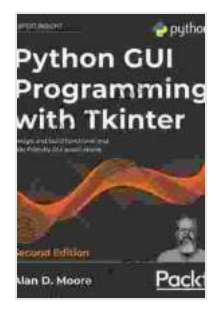

#### **Python GUI Programming with Tkinter: Design and [build functional and user-friendly GUI applications, 2nd](https://folio.mamanbook.com/reads.html?pdf-file=eyJjdCI6IkUxZkJjWFl5YmllWlQzeStvVm1nNitucjFZVyt5eU1GMkMxYlVTN2Z1c0FvT1lCT3dYTHpZTWVSckNpNTcwckwrWDBRd1U0K0s3OXdZTGRBRno3SWFBYmlCeDZ6eDFmUVZIMWxVcVAyTDYyYTAxTllHV0dwM3Z3VUU2dlVTVFBUWlBTK05ERTVNeGY4ZzdjVUdCXC9kdkxSY01hdXplelcwYTRham41WTdKeWV3cFZLY0pzbHFWTmhHZUd5MnVBV0VcL3NwYVJaTFFSZUVuek9hajZzZVlpa1doZ3RMcGIzb21temRXdGozNjU0TE9ZM0Y4bWNmOE03QTQ3dXd3ZmRpaXVTdjB2aHhBOFpQcmFQVU9MZ0UzbUE9PSIsIml2IjoiODZhOTY0ZmE1NWE2NGFiZTVlOWQ3NzRkMDlmMjE5ZWIiLCJzIjoiYmM1NjlmMmQ4MzhkZTM0YSJ9)**

**Edition** by Alan D. Moore

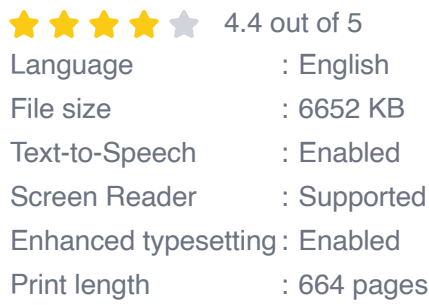

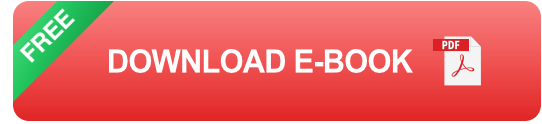

To install Tkinter, open a terminal window and type the following command:

bash pip install tkinter

The first step to creating a GUI with Tkinter is to create a window. A window is a container for all of the other widgets in your GUI.

To create a window, you can use the **Tk()** function. This function creates a new Tkinter window object.

python import tkinter as tk

# **Create a window**

window  $=$  tk. Tk()

Widgets are the individual elements that make up a GUI. Tkinter provides a wide variety of widgets, including buttons, labels, text boxes, and menus.

To add a widget to a window, you can use the **pack()** method. The **pack()** method adds the widget to the window and arranges it according to the specified geometry manager.

For example, the following code adds a button to a window:

python

## **Create a button**

### **Add the button to the window**

button.pack()

Events are actions that occur in a GUI, such as clicking a button or moving the mouse. Tkinter provides a way to handle events by binding event handlers to widgets.

An event handler is a function that is called when an event occurs. To bind an event handler to a widget, you can use the **bind()** method.

For example, the following code binds a click event handler to a button:

python

# **Define an event handler**

def on\_click(event): print("Button clicked!")

### **Bind the event handler to the button**

button.bind("", on\_click)

Tkinter can be used to create a wide variety of GUIs, from simple dialog boxes to complex applications. In this section, we will show you how to create some more advanced GUIs.

#### **Using Menus**

Menus are a common way to provide users with access to different features of an application. Tkinter provides a way to create menus using the **Menu** widget.

To create a menu, you can use the **Menu()** function. This function creates a new Tkinter menu object.

python

# **Create a menu**

 $m$ enu = tk.Menu(window)

### **Add menu items to the menu**

menu.add\_command(label="File", command=on\_file) menu.add\_command(label="Edit", command=on\_edit) menu.add\_command(label="View", command=on\_view)

### **Add the menu to the window**

window.config(menu=menu)

#### **Using Toolbars**

Toolbars are another common way to provide users with access to different features of an application. Tkinter provides a way to create toolbars using the **Toolbar** widget.

To create a toolbar, you can use the **Toolbar()** function. This function creates a new Tkinter toolbar object.

python

# **Create a toolbar**

toolbar = tk.Toolbar(window)

## **Add toolbar buttons to the toolbar**

toolbar.add\_button(label="File", command=on\_file) toolbar.add\_button(label="Edit", command=on\_edit) toolbar.add\_button(label="View", command=on\_view)

### **Add the toolbar to the window**

window.config(toolbar=toolbar)

#### **Using Custom Widgets**

Tkinter provides a wide variety of built-in widgets, but you can also create your own custom widgets. To create a custom widget, you can subclass the **Widget** class.

For example, the following code creates a custom widget that displays a greeting message:

python import tkinter as tk

# **Create a custom widget**

class GreetingWidget(tk.Widget): def **init**(self, master, message): super().**init**(master)

# Create a label to display the message self.label = tk.Label(self,

# **Create a window**

# **Create a greeting widget**

greeting = GreetingWidget(window, "Hello, world!")

## **Add the greeting widget to the window**

greeting.pack()

# **Start the main loop**

window.mainloop()

Tkinter is a powerful and versatile library for creating GUIs in Python. In this guide, we have covered the basics of GUI programming with Tkinter, including how to create windows, add widgets, and handle events. We have also shown you how to create more advanced GUIs, such as those that use menus, toolbars, and custom widgets.

We encourage you to explore the Tkinter documentation to learn more about the library and its capabilities. With a little practice, you will be able to create your own custom GUIs with Tkinter.

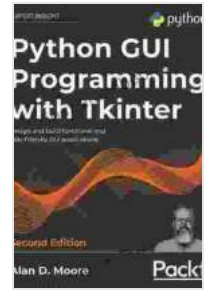

#### **Python GUI Programming with Tkinter: Design and [build functional and user-friendly GUI applications, 2nd](https://folio.mamanbook.com/reads.html?pdf-file=eyJjdCI6IkUxZkJjWFl5YmllWlQzeStvVm1nNitucjFZVyt5eU1GMkMxYlVTN2Z1c0FvT1lCT3dYTHpZTWVSckNpNTcwckwrWDBRd1U0K0s3OXdZTGRBRno3SWFBYmlCeDZ6eDFmUVZIMWxVcVAyTDYyYTAxTllHV0dwM3Z3VUU2dlVTVFBUWlBTK05ERTVNeGY4ZzdjVUdCXC9kdkxSY01hdXplelcwYTRham41WTdKeWV3cFZLY0pzbHFWTmhHZUd5MnVBV0VcL3NwYVJaTFFSZUVuek9hajZzZVlpa1doZ3RMcGIzb21temRXdGozNjU0TE9ZM0Y4bWNmOE03QTQ3dXd3ZmRpaXVTdjB2aHhBOFpQcmFQVU9MZ0UzbUE9PSIsIml2IjoiODZhOTY0ZmE1NWE2NGFiZTVlOWQ3NzRkMDlmMjE5ZWIiLCJzIjoiYmM1NjlmMmQ4MzhkZTM0YSJ9)**

**Edition** by Alan D. Moore

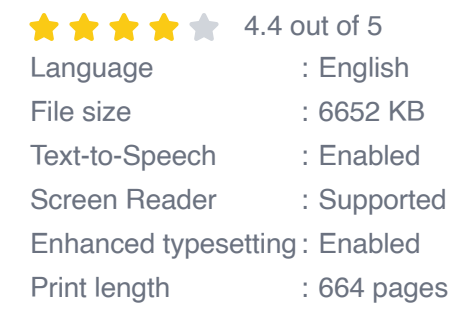

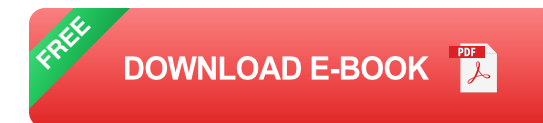

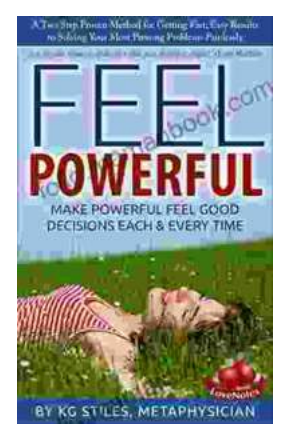

#### **[How to Make Decisions Easily & Effortlessly:](https://folio.mamanbook.com/book/How%20to%20Make%20Decisions%20Easily%20amp%20Effortlessly%20The%20Ultimate%20Guide%20to%20Happiness%20and%20Success.pdf) The Ultimate Guide to Happiness and Success**

The Different Types of Decisions There are two main types of decisions: Simple decisions are decisions that are easy to make and have little impact on your life. For...

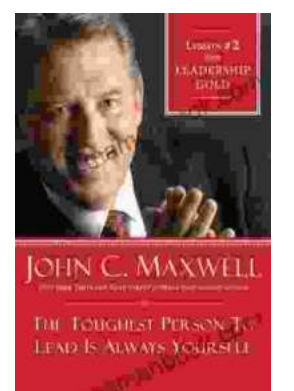

#### **[Lessons From Leadership Gold](https://folio.mamanbook.com/book/Lessons%20From%20Leadership%20Gold.pdf)**

Leadership is a complex and multifaceted skill that requires a combination of natural talent, hard work, and dedication. While there is no...